## **Brochure de l'exposition**

# **DATA DATA DETOX DETOX**

### **Reprends le contrôle de tes données personnelles !**

**Une exposition de la Bibliothèque de l'EPFL** Rolex Learning Center

Dans un contexte où, équipés de smartphones, ordinateurs et tablettes, la plupart d'entre nous créent et diffusent au quotidien un nombre incalculable de données personnelles, la Bibliothèque de l'EPFL traite de ce phénomène à travers l'exposition Data Detox*.* Il s'agit de faire le point sur les différentes manières dont les données personnelles sont collectées et diffusées lors de l'utilisation de services en ligne.

Cette brochure propose des exercices qui permettent à chacun de tester des outils et des astuces pratiques pour limiter la diffusion incontrôlée de données personnelles. Certains paramètres peuvent être différents en fonction du système d'exploitation, de la marque de l'appareil et de la version.

> L'utilisation du genre masculin dans cette exposition et sa brochure est purement formelle et indique aussi bien le genre féminin que masculin.

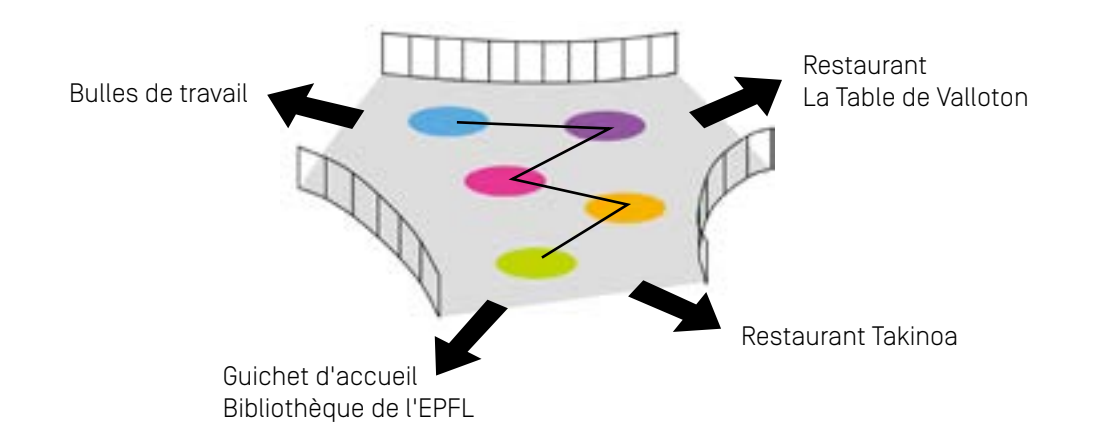

### **Géolocalisation.......................................................**

*Consulte les localisations que ton smartphone a enregistrées Empêche la géolocalisation de certaines applications Désactive la localisation Supprime les réseaux WiFi sur lesquels tu t'es connecté Change le nom de ton téléphone*

### **Navigateurs...............................................................**

*Consulte et efface l'historique de ton navigateur Navigue en "mode privé" Booste ton navigateur sur ton ordinateur*

### **Réseaux sociaux.....................................................**

*Cherche ton image sur Internet Supprime ton image sur Internet Gère les images sur lesquelles tu n'as pas le contrôle Active le mode "Conversation secrète" sur Messenger Demande une copie des données que Facebook a sur toi*

### **Solutions alternatives.........................................**

#### *Fais le point*

*Solutions alternatives : navigateurs, moteurs de recherche, messageries électroniques, cartographie, réseaux sociaux, messageries instantanées, espaces de stockage en ligne.*

**Glossaire.......................................................................... Notes Bibliographie Autour de l'exposition**

### **Géolocalisation**

### **Exercices**

### **Sur smartphone et tablette**

### **1 Consulte les localisations que ton smartphone a enregistrées**

**iOS :** Réglages → Confidentialité → Service de localisation → Service système (tout en bas) → Lieux fréquents

**Android :** Ouvrir Google Maps → Menu → Paramètres → Historique Maps

### **2 Empêche la géolocalisation de certaines applications**

**iOS** : Réglages → Confidentialité → Service de localisation **Android** : Paramètres → Applications → Paramètres → Autoris. des applis → Position

#### **3 Désactive la localisation**

**iOS** : Réglages → Confidentialité → Service de localisation → Désactiver service de localisation **Android** : Paramètres → Localisation → Désactivé

### **4 Supprime les réseaux WiFi sur lesquels tu t'es connecté**

**iOS** : Réglages → Général → Réinitialiser → Réinitialiser les réglages réseaux **Android** : Paramètres → WiFi → Menu → Réseaux enregistrés

### **5 Change le nom de ton téléphone pour ne pas être repéré comme "Alex's phone"**

**iOS** : Réglages → Général → Informations → Clique sur la première ligne, qui contient le nom de ton appareil. Renomme ton appareil, puis clique sur Terminé. **Android** : Paramètres → A propos du téléphone → Nom de l'appareil

**Conclusion**

Pour éviter que ton smartphone ne te suive à la trace, tu peux désactiver les fonctions WiFi, bluetooth et géolocalisation quand tu ne les utilises pas. Mais sache que tu es toujours localisable par les antennes de téléphonie mobile.

L'étape ultime serait d'activer le mode avion quand tu n'as pas besoin de ton smartphone. Dans tous les cas, bravo pour cette première étape de Data Detox !

### **Navigateurs**

### **Exercices**

Avant de débuter cette partie, n'oublie pas de visiter [Panopticlick](https://panopticlick.eff.org/)  (panopticlick.eff.org/) et clique sur "Test Me" pour savoir si ton navigateur est unique et connaître le niveau de protection de ce dernier.

### **1 Consulte et efface l'historique de ton navigateur**

Lors de ta navigation sur Internet, de nombreuses informations sont conservées dans ton navigateur, dont l'historique des pages visitées. Ces éléments peuvent être étudiés par des sites et applications tiers qui te proposent alors un contenu personnalisé.

#### **Ordinateur**

**Firefox** : Menu (en haut à droite) → Bibliothèque → Historique → Effacer l'historique récent

**Chrome** et **Safari** : Menu (en haut à droite) → Historique → Historique  $\rightarrow$  Effacer les données de navigation

#### **Smartphone et tablette**

**Safari** : Paramètres → Safari → Effacer historique et données de site **Firefox** : Menu → Paramètres → Effacer les données privées **Chrome** : Menu (en haut à droite) → Historique → Effacer les données de navigation

### **2 Navigue en "mode privé"**

Utilise cette fonctionnalité complémentaire pour réaliser des recherches sur Internet sans que les traces de navigation comme l'historique de la session ou les cookies soient enregistrés.

#### **Ordinateur**

**Firefox et Chrome** : Menu → Nouvelle fenêtre de nav. privée **Safari** : Menu → Historique → Navigation privée

#### **Smartphone**

**Firefox** : Menu → Nouvel onglet privé **Safari** : Menu → mettre en relief "privé" **Chrome** : Menu → Nouvel onglet nav. privée

### **3 Booste ton navigateur sur ton ordinateur**

Tu es maintenant prêt à installer quelques petits extras connus sous le nom d'extensions ou de modules complémentaires.

### **Firefox** et **Chrome** :

- Pour bloquer les publicités et les traqueurs invisibles, installe [Privacy Badger](http://Privacy Badger) (eff.org/privacybadger).

- Pour t'assurer que tes connexions aux sites Internet sont dans la mesure du possible cryptées, installe [HTTPS Everywhere](http://HTTPS Everywhere) (eff. org/https-everywhere). Il s'agit d'une extension pour naviguer de manière cryptée et protégée. Ces deux extensions sont développées par l'[Electronic Frontier Foundation](http://Electronic Frontier Foundation) (eff.org/fr).

### **Conclusion**

Vérifie si ta cure de Data Detox fonctionne sur ton ordinateur et retourne sur [Panopticlick](http://panopticlick.eff.org) (panopticlick.eff.org/) avec le navigateur que tu viens de nettoyer et clique sur "Test Me". Compare les nouveaux résultats avec les précédents. Ont-ils changé ?

Parfait ! Tu en as fini avec ton navigateur. A présent, tu as un navigateur mieux paramétré pour protéger tes activités en ligne.

### **Réseaux sociaux**

### **Exercices**

### **1 Cherche ton image sur Internet**

#### **Avec ton nom**

Commence par écrire ton nom dans le moteur de recherche que tu utilises. Si tu as un nom très commun, ajoute une autre donnée d'identification, comme ton métier, ta ville ou l'endroit où tu as étudié. Observe les résultats. Sont-ils vraiment liés à toi ?

### **Avec une photo**

Choisis une de tes photos, peut-être une vieille photo de profil à partir d'un compte sur les réseaux sociaux.

Accède à un moteur de recherche de type "Image inversée" comme [Tineye](http://Tineye) (tineye.com/) ou [Google Images](https://images.google.com/) (images.google.com/), et télécharge l'image pour la rechercher. Sur quels sites apparaît ton image ?

### **2 Supprime tes images sur Internet**

As-tu trouvé des images que tu préfères ne pas afficher sur Internet ? Peut-être est-ce quelque part où tu as un certain contrôle, comme l'un de tes comptes sur les réseaux sociaux ? Dans ce cas, essaie simplement de la supprimer toi-même, de l'écraser avec une nouvelle image ou d'ajuster tes paramètres de confidentialité.

### **3 Gère les images sur lesquelles tu n'as pas de contrôle**

Si l'image se trouve sur l'un des réseaux sociaux de quelqu'un d'autre, tu peux lui demander de la supprimer. Si elle est sur un site Internet, tu peux demander au propriétaire du site de la supprimer ou de la remplacer. Si tu ne parviens pas à obtenir le retrait de l'image, tu peux adresser une requête de "droit à l'oubli" à Google. Pour ce faire, tu peux utiliser le [Formulaire de demande de](https://www.google.com/webmasters/tools/legal-removal-request?complaint_type=rtbf&visit_id=0-636681190856996559-3599649353&hl=en-GB&rd=1)  [suppression d'informations personnelles](https://www.google.com/webmasters/tools/legal-removal-request?complaint_type=rtbf&visit_id=0-636681190856996559-3599649353&hl=en-GB&rd=1) (go.epfl.ch/bf2).

Tu devras peut-être attendre un certain temps avant que l'image disparaisse des résultats de recherche. Il vaut la peine de se rappeler que même si l'image n'apparaît plus en ligne, elle est peut-être encore cachée ailleurs :

- sur les appareils d'autres personnes ou dans leurs comptes de réseaux sociaux ;
- sur les sauvegardes de compte (il peut prendre du temps pour que celle-ci soit effacée, selon la plateforme);
- dans un "Cloud" (iCloud, Dropbox, Google Drive).

### **4 Active le mode conversation secrète sur Messenger**

#### **Smartphone et tablette**

**IOS :** Dans l'application Messenger → Paramètres (en haut à droite) → Secret (en haut à droite) → Sélectionne la personne à laquelle tu souhaites envoyer un message. Si tu le souhaites, appuie dans la zone de texte et définis un minuteur pour que les messages disparaissent après un certain temps.

**Android** : Dans l'application Messenger → Entame une conversation avec la personne avec qui tu souhaites entretenir une conversation secrète → Info (en haut à droite) → Accéder à la conversation secrète. Si tu le souhaites, appuie sur *Minuteur* dans la zone de texte et définis un minuteur pour que les messages disparaissent après un certain temps.

### **5 Demande une copie des données que Facebook a sur toi**

**Depuis la version ordinateur de Facebook** : Clique sur la petite roue crantée (en haut à droite) → Compte → Général → Télécharger une copie de vos données sur Facebook → Créer mon archive Après avoir cliqué sur le bouton, un message indique que l'archive est en cours de préparation et qu'un message sera envoyé quand elle sera prête. Sur cette page, un lien permet également de récupérer une archive dite "étendue" qui contient d'autres informations sur ton profil : adresses IP des connexions, cookies…

Cette récupération se fait via le téléchargement d'un fichier d'archive. Etant donné qu'il peut être très volumineux, Facebook t'enverra un email dès que l'archive sera prête à être téléchargée.

### **Conclusion**

Bien joué ! Tu as franchi une nouvelle étape vers ton nouveau Toi numérique.

Il est maintenant temps d'achever ta cure de Data Detox en testant les solutions alternatives qui te sont offertes afin de limiter la diffusion incontrôlée de tes données personnelles.

### **Solutions alternatives**

### **Fais le point**

À qui offres-tu tes données ? Fais ta liste noire ! Qu'utilises-tu comme…

- navigateur ?
- moteur de recherche ?
- messagerie électronique ?
- outil d'orientation et/ou de cartographie ?
- réseaux sociaux ?
- application mobile de messagerie instantanée ?
- cloud pour stocker et partager tes fichiers, tes photos ?

Pour combien de réponses aux questions ci-dessus Google est-il propriétaire de l'outil que tu utilises ?

Pense à tout ce que tu fais en ligne en une journée… Sachant que Google collecte tes données à chaque action, n'as-tu pas l'impression qu'il sait plus de choses sur toi que ton entourage, même le plus proche ?

### **NAVIGATEURS Solutions alternatives à Google Chrome**

### **Firefox**

### mozilla.org/fr/firefox/new/

- → Navigateur libre et gratuit développé et distribué par Mozilla Foundation.
- $\rightarrow$  Logiciel multi-plateforme compatible avec Windows, MAC OS X, GNU/Linux et Android.
- → L'anonymat n'est pas assuré par défaut, par contre, en paramétrant Firefox, ou en ajoutant certains modules complémentaires, tu peux facilement élever ton niveau de confidentialité et bloquer les traqueurs.

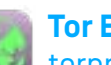

### **Tor Browser**

### torproject.org

- → Navigateur développé par The Tor Project et Roger Dingledine, lancé en 2002.
- $\rightarrow$  L'acronyme signifie "The onion router".
- → En utilisant le Tor Browser, les pistes sont brouillées et ton fournisseur d'accès ne peut pas savoir à quels sites tu t'es connecté. La connexion est chiffrée et les fonctions de géolocalisation désactivées. Tu es complètement anonyme.

### **MOTEURS DE RECHERCHE Solutions alternatives à Google Search**

### **Duck Duck Go**

### Duckduckgo.com/about

- → Moteur de recherche lancé en 2008 créé par Gabriel Weinberg dont le propriétaire est DuckDuckGo, Inc.
- → Société éditrice située à Valley Forge, en Pennsylvanie.
- $\rightarrow$  En utilisant ce moteur de recherche, ta vie privée est préservée. Aucune information personnelle n'est stockée.

### **SearX** SearX

### searx.ch/about

- → Métamoteur de recherche développé par Adam Tauber.
- $\rightarrow$  Disponible sous licence libre AGPLv3.
- $\rightarrow$  Cet outil de recherche envoie les informations chiffrées. Il ne collecte pas de données personnelles, n'essaie pas de profiler les utilisateurs et n'impose pas de publicité.

### **MESSAGERIES ELECTRONIQUES Solutions alternatives à Gmail et Yahoo**

### **ProtonMail Protonmail**

### protonmail.com/fr/

- → Messagerie chiffrée développée au CERN en 2013, service ouvert à tous depuis mars 2016.
- → Serveurs situés en Suisse.
- → Messagerie gratuite jusqu'à 500 Mo d'e-mails stockés et accessible depuis n'importe quel navigateur.
- → Le niveau de confidentialité est très élevé et il n'y pas de publicité.

### **Posteo**

### posteo.de/fr/site/qui\_sommes\_nous

- → Service de messagerie, calendrier et carnet d'adresses lancé en 2009, dont les propriétaires sont Patrick et Sabrina Löhr.
- → Service payant à hauteur de 1€ par mois.
- $\rightarrow$  Parmi les avantages offerts, il y a notamment le chiffrement des données, l'inscription et le paiement sans divulgation des données personnelles.

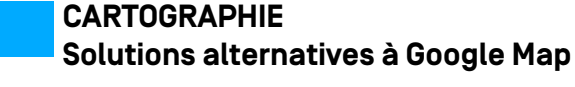

### **Open Street Map**

### openstreetmap.org/

- → Projet lancé en 2004 et mis en route par Steve Coast au University College de Londres.
- $\rightarrow$  Service collaboratif de cartographie.
- → L'objectif est de constituer des cartes géographiques libres en utilisant des données GPS et d'autres données libres. Par ailleurs, chacun peut être contributeur de cette carte et corriger des erreurs.

### **Framacarte**

### framacarte.org/fr/

- → Logiciel de cartographie développé par Framasoft, un réseau d'éducation populaire créé en 2001, consacré principalement au logiciel libre.
- → Service en ligne libre de création de cartes personnalisées.
- $\rightarrow$  Permet de dessiner, marquer, annoter les fonds de cartes d'OpenStreetMap et de les afficher ensuite sur un site Internet.

### **RESEAUX SOCIAUX Solutions alternatives à Facebook et Twitter**

### diaspora<sup>\*</sup> Diaspora<sup>\*</sup>

### diasporafoundation.org/

→ Projet initié par quatre étudiants de l'Institut Courant des mathématiques de l'Université de New York et lancé en 2012.

→ Environ 600 000 utilisateurs.

 $\rightarrow$  Réseau social open source qui propose des fonctions similaires à celles de Facebook.

→ Les données ne sont ni collectées, ni stockées de manière centralisée: au lieu de concentrer tes données dans d'énormes serveurs, propriétés de grandes entreprises, de petits serveurs "pods" locaux peuvent être créés n'importe où dans le monde. Tu choisis le pod auprès duquel tu t'inscris.

### **Mastodon**

### mastodon.social/about

- → Réseau social de microblogging décentralisé, créé en 2016.
- → Plus d'un million d'utilisateurs en juin 2018.
- $\rightarrow$  Le service ne contient pas de publicité et les données des utilisateurs sont préservées.
- → Le journal *Le Monde* possède un compte sur ce réseau social: https://mastodon.social/@lemonde.

### **MESSAGERIES INSTANTANEES Solutions alternatives à WhatsApp et Messenger**

### **Signal** signal.org/

- → Messagerie instantanée chiffrée lancée en 2014 et développée par Open Whisper Systems et d'autres contributeurs.
- $\rightarrow$  Disponible pour Android et iOS.
- $\rightarrow$  L'application permet de créer des groupes et partager des fichiers multimédia en toute confidentialité.
- → L'application a accès aux contacts et utilise ton numéro de téléphone. Auditée, elle semble irréprochable niveau sécurité. Elle ne vend pas les données.

### **Wire**

### wire.com/en/

- → Messagerie instantanée lancée en décembre 2014 par la société WIRE SWISS Gmbh.
- → Wire est disponible sur iOS, Android, Linux, Windows, macOS et sur les navigateurs Internet.
- → Les messages envoyés sont chiffrés.
- $\rightarrow$  Le service permet d'envoyer des messages, des vidéos, des fichiers, des images.

### **ESPACES DE STOCKAGE Solutions alternatives à Google Docs et DropBox**

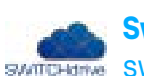

### **SwitchDrive**

### switch.ch/fr/drive/

- → Service Cloud proposé par SWITCH qui permet de stocker, synchroniser et partager des fichiers.
- → Toutes les universités et hautes écoles suisses proposent gratuitement à leurs membres un espace de 50 GB sur le cloud SwitchDrive.
- → Les données sont hébergées en Suisse.

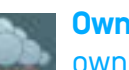

#### **OwnCloud** owncloud.org/

- → Première version lancée en 2010 et développée par OwnCloud In.
- → Logiciel libre offrant une plateforme de services de stockage et partage de fichiers et d'applications diverses.
- → Nécessite quelques paramétrages pour créer son propre espace de stockage.
- → Les fonctionnalités sont nombreuses: synchronisation des fichiers entre différents ordinateurs, stockage sécurisé, lecteur de musique, calendrier, etc.

### **Glossaire**

Ce glossaire est fortement inspiré de définitions issues de Wikipédia retravaillées pour l'exposition.

**"Accepter les conditions"** : Les conditions générales d'utilisation (CGU) sont présentes sur n'importe quel site Internet y compris sur des sites non commerciaux et visent à informer l'internaute des interactions réelles qu'il a avec la plateforme : usage des cookies, suivi du trafic, récupération et utilisation des données récoltées. Tout échange réalisé de manière informatique est concerné par les CGU.

**Blockchain** : Signifie littéralement "chaîne de blocs". Il s'agit d'une base de données distribuées en blocs. Mis ensemble, les blocs ont un sens, mais séparément ils ne peuvent être lus. En utilisant la technologie du blockchain pour échanger des informations, la traçabilité est empêchée.

**Cookies** : Fichiers textes de petite taille stockés sur l'ordinateur, qui répertorient chaque action qu'un internaute effectue sur Internet. Ils existent depuis les débuts d'Internet. Grâce à eux, les développeurs de sites Internet peuvent sauvegarder des données sur les utilisateurs afin de faciliter leur navigation et leur proposer certaines fonctionnalités. Les cookies évitent aussi d'avoir à se réauthentifier à chaque requête. Le navigateur peut également être paramétré pour signaler les cookies déposés sur l'ordinateur et demander de les accepter ou pas. Les cookies sont des traqueurs.

**Courtier de données** : Grâce à des algorithmes de profilage, ce genre de courtier collecte des informations personnelles disponibles à partir de sources publiques et privées, à propos des habitudes de consommation des internautes. Aussi appelé "data broker" il vend ces informations à des entreprises, des annonceurs ou des prestataires marketing.

**Chiffrement** : Opération qui consiste à rendre illisibles des données à toute personne qui ne possède pas le code de déchiffrage.

**Cryptomonnaie** : Monnaie numérique alternative, utilisable sur un réseau informatique. Le Bitcoin est l'une des premières cryptomonnaies. Elle a été introduite en 2009.

**Données personnelles** : La Loi fédérale suisse sur la Protection des Données (LPD) définit la notion de *Données personnelles* comme "Toutes les informations qui se rapportent à une personne identifiée ou identifiable". (section 1, article 3).

**Droit d'accès** : Le droit d'accès d'une personne à ses propres données, ainsi que la possibilité de s'informer sur l'origine desdites données est régi en Suisse par les articles 8 à 10 de la section 2 de la LPD. Selon l'article 15 du Règlement Général européen sur la Protection des Données (RGPD), "la personne concernée a le droit d'obtenir du responsable du traitement la confirmation que ses données personnelles sont ou ne sont pas traitées et, lorsqu'elles le sont, elle a le droit d'obtenir l'accès auxdites données ainsi qu'à un certain nombre d'informations complémentaires prévues aux lettres a) à h). Ce droit comprend également celui d'obtenir une copie des données qui font l'objet d'un traitement".

### **Glossaire**

**Electronic Frontier Foundation (EFF)** : Organisation internationale non gouvernementale de protection des libertés sur Internet, basée à San Francisco. Panopticlick, Privacy Badger et HTTPS Everywhere sont édités par l'EFF.

**Empreinte numérique** : Trace unique laissée par un dispositif informatique (ordinateur, tablette, smartphone) lors d'une visite sur un site Internet. Il s'agit d'un ensemble de données telles que le numéro de série, l'adresse IP ou encore la configuration des navigateurs Internet. Ces informations collectées permettent de reconnaître l'appareil et donc son utilisateur. Accessible en tout temps, contrairement aux cookies qui peuvent être désactivés, l'empreinte numérique peut être utilisée à des fins publicitaires pour réaliser des campagnes ciblées.

**Extension**: Module qui complète un logiciel hôte en permettant d'y ajouter des fonctionnalités. Par exemple, il existe des extensions qui complètent les fonctionnalités des navigateurs en bloquant les traqueurs ou les publicités.

**GPS** : Utilisé par de nombreuses applications, le *Global Positionning System*, est un système de positionnement militaire américain utilisant 24 satellites appartenant au gouvernement des États-Unis. Le GPS a été développé par le département de la Défense des États-Unis à des fins militaires, à partir de 1973. Depuis les années 2000 il est ouvert à tous.

**Historique du navigateur** : Fonctionnalité présente sur le navigateur qui permet de retrouver les pages précédemment consultées sur Internet. Il est ainsi possible de remonter dans le temps (jusqu'à plusieurs mois) afin de retrouver les adresses de pages consultées. Chaque navigateur fabrique son propre historique.

**Métamoteur de recherche** : Moteur de recherche agrégeant les résultats de plusieurs moteurs de recherche différents. Les utilisateurs ne saisissent le sujet de leur requête qu'une seule fois et accèdent simultanément aux réponses de plusieurs moteurs de recherche.

**Moteur de recherche** : Outil permettant de réaliser une requête à partir d'une boîte de recherche et de trouver une ou plusieurs ressources (pages Internet, documents, vidéos, etc).

**Navigation privée** : Fonctionnalité complémentaire proposée par certains navigateurs Internet, permettant de réaliser des recherches sur Internet sans que les traces de navigation comme l'historique de la session ou les cookies soient enregistrés.

#### **Règlement Général sur la Protection des Données**

**(RGPD)** : Entré en vigueur le 25 mai 2018, ce règlement vise à redonner aux citoyens de l'Union Européenne (UE) le contrôle de leurs données. L'article 12 du RGPD oblige les enteprises publiques et privées qui traitent des données personnelles à mettre en place des mesures et des procédures permettant aux citoyens de l'UE d'exercer leurs droits. La LPD s'appuie sur ce même règlement pour renforcer ses mesures.

### **Glossaire**

**Système d'exploitation (OS – de l'anglais Operating System)** : Ensemble de programmes gérant l'utilisation des ressources d'un appareil informatique par des logiciels applicatifs. Il existe des dizaines de systèmes d'exploitation comme Windows, Mac OS, GNU/Linux ou encore Android.

**Traqueur** : Logiciel qui piste les utilisateurs, les suit de manière anonyme sur Internet et reconstitue leurs parcours à des fins d'analyse marketing et de relance commerciale. Il est quasiment impossible de savoir comment et où les renseignements personnels sont distribués. Parmis les traqueurs, on trouve les cookies.

**WiFi (Wireless Fidelity)** : Ensemble de protocoles de communication sans fil, qui permet de relier par ondes radio plusieurs appareils informatiques (ordinateur, routeur, smartphone, modem Internet, etc.) au sein d'un réseau informatique, afin de permettre la transmission de données entre eux.

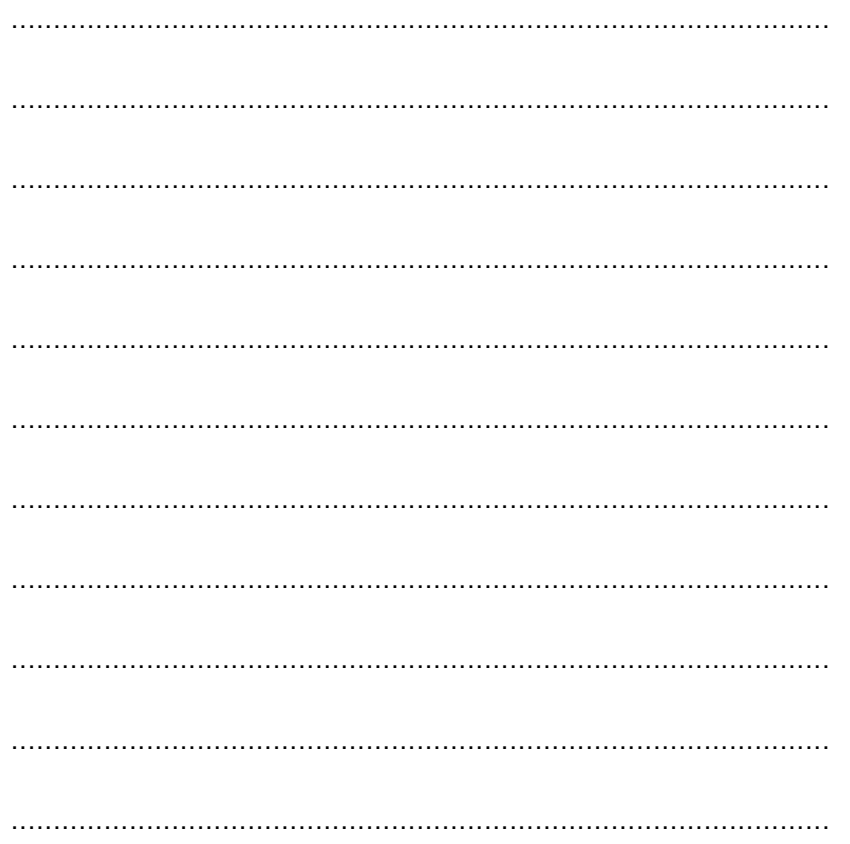

### **Bibliographie**

CHARLET, François, 2016. On veut vous faire croire que vous n'avez rien à cacher. In : François Charlet [en ligne]. 18 août 2016. [Consulté le 9 août 2018]. Disponible à l'adresse : https://francoischarlet.ch/2016/rien-a-cacher/.

COLLECTIF, 2017. Guide d'autodéfense numérique. Lyon : Tahin Party. ISBN 978- 2-912631-29-9.

DATA GUEULE, 2015. Privés de vie privée ? - #DATAGUEULE 40 [en ligne]. 2015. [Consulté le 9 août 2018]. Disponible à l'adresse : https://www.youtube.com/ watch?v=wShQYeH9qJk&feature=youtu.be.

FRAMMERY, Catherine, 2018. Mes données sur Internet, ou le consentement prisonnier. In : Le Temps [en ligne]. 11 février 2018. [Consulté le 9 août 2018]. Disponible à l'adresse : https://www.letemps.ch/societe/donnees-internetconsentement-prisonnier.

GIANORA, Tristan et CORNU, Daniel, 2015. Le droit à l'oubli : du mythe à la réalité. Lausanne : Lausanne : CEDIDAC.

KERDELLANT, Christine, 2017. Dans la Google du loup: découvrez le monde que Google nous prépare. Paris : Plon. ISBN 978-2-259-24878-5.

LEBLOGDUHACKER, 2015. Une histoire de vie privée sur Internet [en ligne]. 2015. [Consulté le 9 août 2018]. Disponible à l'adresse : https://www.youtube. com/watch?v=qOAx6m0ff0c&feature=youtu.be.

L'EXPRESS, 2018a. Du risque de la dépendance aux Gafa. In : L'Express [en ligne]. 25 mai 2018. [Consulté le 9 août 2018]. Disponible à l'adresse : https://lexpansion.lexpress.fr/high-tech/du-risque-de-la-dependance-auxgafa\_2010326.html.

L'EXPRESS, 2018b. États-Unis: Facebook s'intéresse aux données bancaires. In : L'Express [en ligne]. 7 août 2018. [Consulté le 9 août 2018]. Disponible à l'adresse : https://www.lexpress.fr/actualite/monde/amerique-nord/etatsunis-facebook-s-interesse-aux-donnees-bancaires\_2029749.html

MIMS, Christopher, 2018. Who Has More of Your Personal Data Than Facebook? Try Google. In : Wall Street Journal [en ligne]. 22 avril 2018. [Consulté le 9 août 2018]. Disponible à l'adresse : https://www.wsj.com/ articles/who-has-more-of-your-personal-data-than-facebook-trygoogle-1524398401.

RADIO TÉLÉVISION SUISSE, 2016. La RTS lance Datak, le jeu qui interroge notre gestion des données. In : rts.ch [en ligne]. 13 décembre 2016. [Consulté le 9 août 2018]. Disponible à l'adresse : https://www. rts.ch/info/suisse/8235789-la-rts-lance-datak-le-jeu-qui-interrogenotre-gestion-des-donnees.html.

SANNAJUST, Aurélie et MEIER, Olivier, 2018. Comment la blockchain bouleverse les modes de gouvernance traditionnels. In : HBR [en ligne]. 6 mars 2018. [Consulté le 9 août 2018]. Disponible à l'adresse : https://www.hbrfrance.fr/chroniques-experts/2018/03/19324 blockchain-bouleverse-modes-de-gouvernance-traditionnels/.

TACTICAL TECH, 2018a. Data Detox Kit, le programme de détox en 8 jours. In : [en ligne]. 2018. [Consulté le 9 août 2018]. Disponible à l'adresse : https://datadetox.myshadow.org/detox.

TACTICAL TECH, 2018b. Mon ombre et moi : prenez le contrôle de vos données. In : [en ligne]. 2018. [Consulté le 9 août 2018]. Disponible à l'adresse : https://myshadow.org/.

THE ELECTRONIC FRONTIER FOUNDATION, 2018. Panopticlick. In : [en ligne]. 2018. [Consulté le 9 août 2018]. Disponible à l'adresse : https:// panopticlick.eff.org/.

WU, Tim, 2018. The Tyranny of Convenience. In : The New York Times [en ligne]. 20 février 2018. [Consulté le 9 août 2018]. Disponible à l'adresse : https://www.nytimes.com/2018/02/16/opinion/sunday/tyrannyconvenience.html.

### **Autour de l'exposition**

### **Ateliers Data Detox**

"Protégez votre vie privée numérique" Jeudi 25 octobre 2018 De 10h à 11h30 et de 12h15 à 13h45

Vous souhaitez mieux paramétrer votre smartphone et votre navigateur ? Besoin d'aide pour créer une adresse de messagerie ProtonMail et nettoyer votre historique ? Après un court bilan de santé de votre identité numérique, mettez en pratique les outils présentés dans l'exposition !

N'oubliez pas votre ordinateur et/ou votre smartphone ! Atelier gratuit et ouvert à tous. Informations et inscriptions : library.epfl.ch

### **Verrée de finissage de l'exposition**

Jeudi 25 octobre 2018 dès 17h30

### **Evénements liés à l'exposition**

- **• MICRO 18 Big data sous la loupe** 30-31 août, 1er septembre 2018 Neuchâtel / unine.ch
- **• SWISS DIGITAL DAY** Jeudi 25 octobre 2018 Campus EPFL / digitaltag.swiss/fr/

### **Inspirations**

Le contenu des panneaux d'exposition ainsi que les exercices de cette brochure sont fortement inspirés :

- Du parcours "Data Detox Kit, le programme de détox en 8 jours" par la fondation Mozilla et le Tactical Technology Collective https://datadetox.myshadow.org/fr/detox, consulté le 13.08.2018 CC BY-NC-SA 4.0
- Du site "Me and My Shadow : Take control of your data" https://myshadow.org, consulté le 31.07.2018 CC BY-SA 3.0

### **Non exhaustivité**

L'exposition et cette brochure ne sont pas exhaustives en matière de protection des données et de vie privée sur Internet. N'hésitez pas à contacter la Bibliothèque de l'EPFL pour plus d'informations : library@epfl.ch, +41 21 693 21 56.

### **Diffusion et licence**

La présente brochure ainsi que les panneaux de l'exposition sont diffusés sous licence CC BY-NC-SA. Tout le matériel de l'exposition peut être téléchargé sur le site Internet de la Bibliothèque de l'EPFL : library.epfl.ch.

### **DATA DETOX Reprends le contrôle de tes données personnelles**

**Une exposition de la Bibliothèque de l'EPFL** Rolex Learning Center

> **30**.**08** >>> **25**.**10**.**2018** 7/7 / 7h-minuit / entrée libre

> > #datadetox @EPFLlibrary

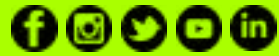

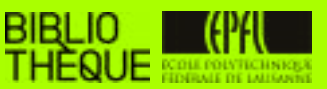